## BEDIENUNGSANLEITUNG www.BRUGGRABER.at Ihr Gastronomiefachpartner

# Wincarat

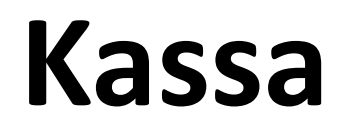

ver. 2017.52

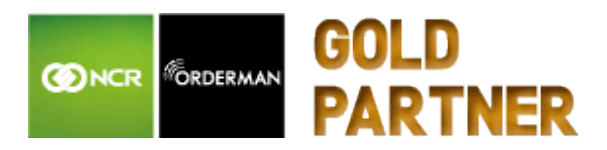

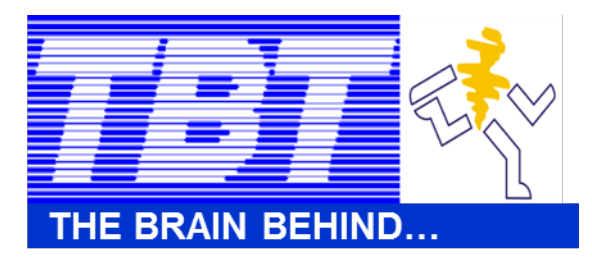

Bruggraber Sießreithstraße 161 8990 Bad Aussee

Firma T: 03622/509410 M: 0664/2245437 F: 03622/509415 office@bruggraber.at

EDV-SUPPORT:

Stefan 0664 / 23 26 742 Senekowitsch ss@bruggraber.at

### **www.BRUGGRABER.at**

## INHALTSVERZEICHNIS www.BRUGGRABER.at Ihr Gastronomiefachpartner

Seite

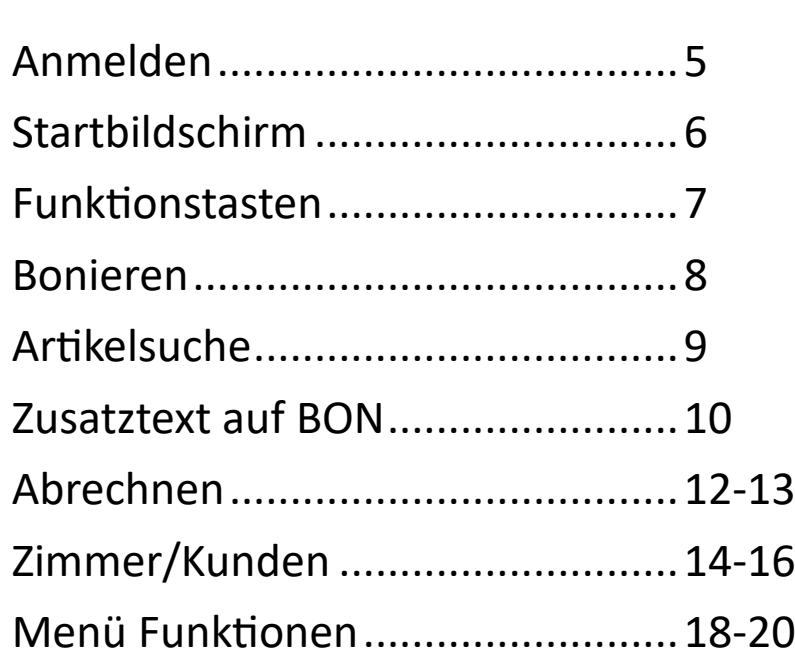

### **www.BRUGGRABER.at**

## Anmelden

### Ohne Schlüssel:

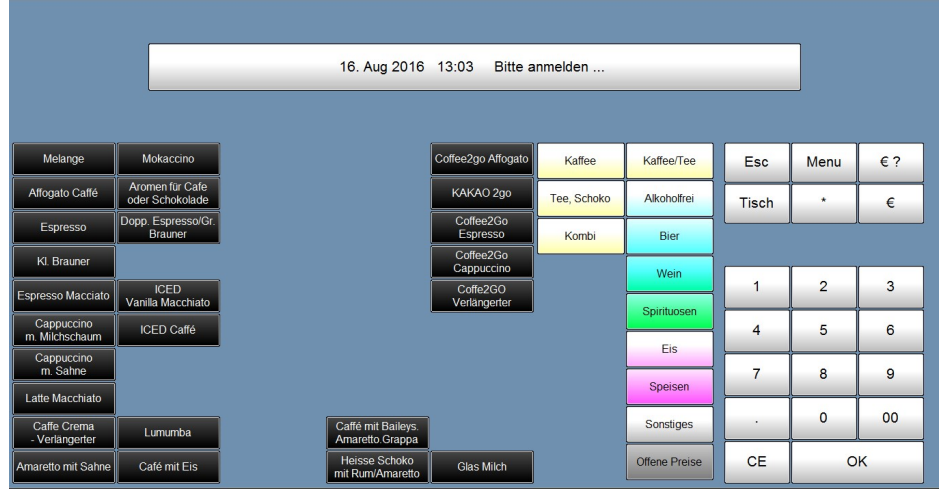

- 1) Bitte anmelden klicken
- 2) Code eingeben
- 3) Mit [OK] bestätigen

#### Mit Schlüssel:

Kellnerschlüssel anstecken

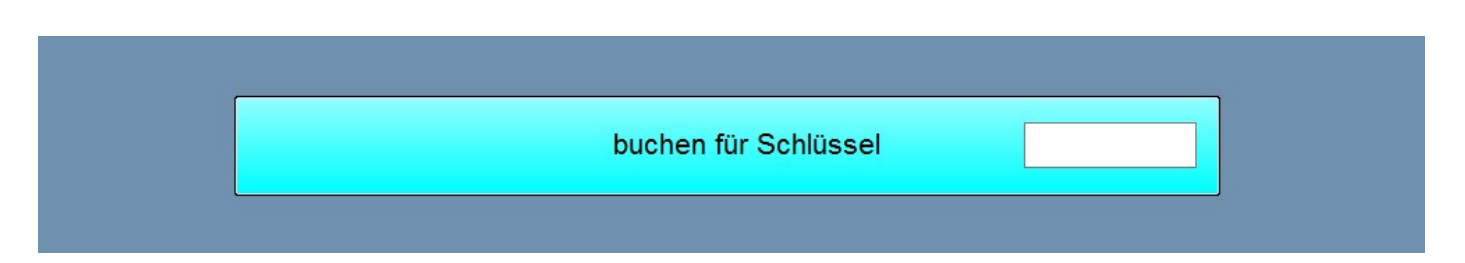

Hierbei handelt sich um eine "Chef-Bediener-Funktion"

Entweder diese Meldung mit "OK" bestätigen oder die jeweilige Bedienernummer eingeben, für die gearbeitet (oder zb storniert) werden soll.

## Startbildschirm

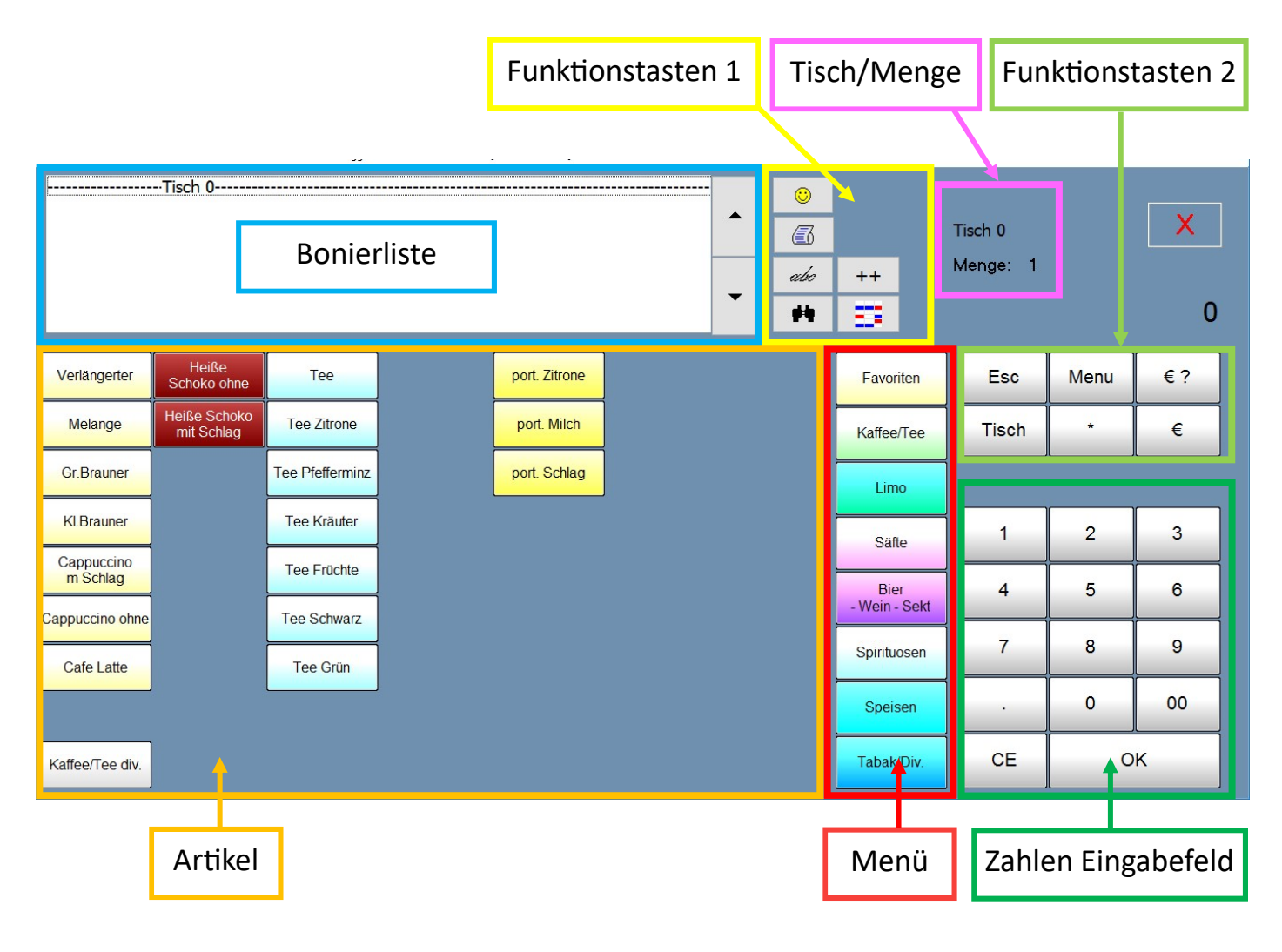

## Funktionstasten

### Funktionstasten 1

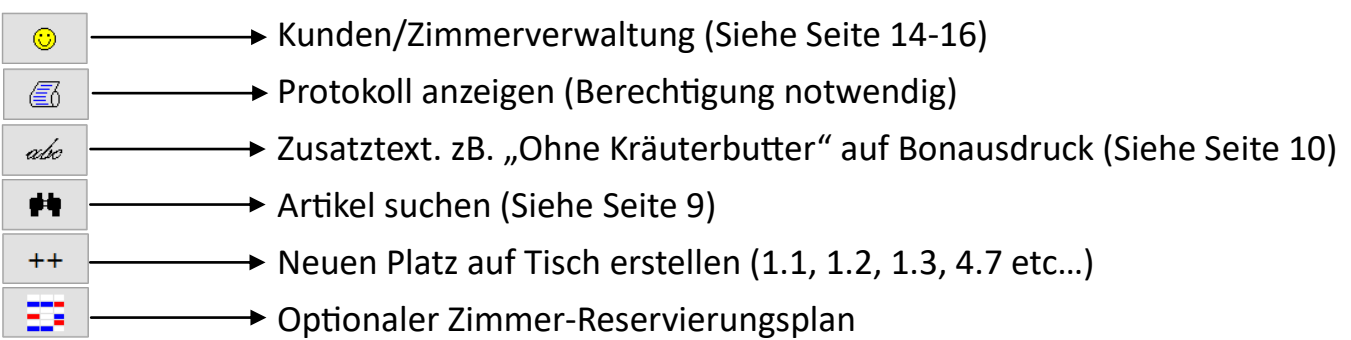

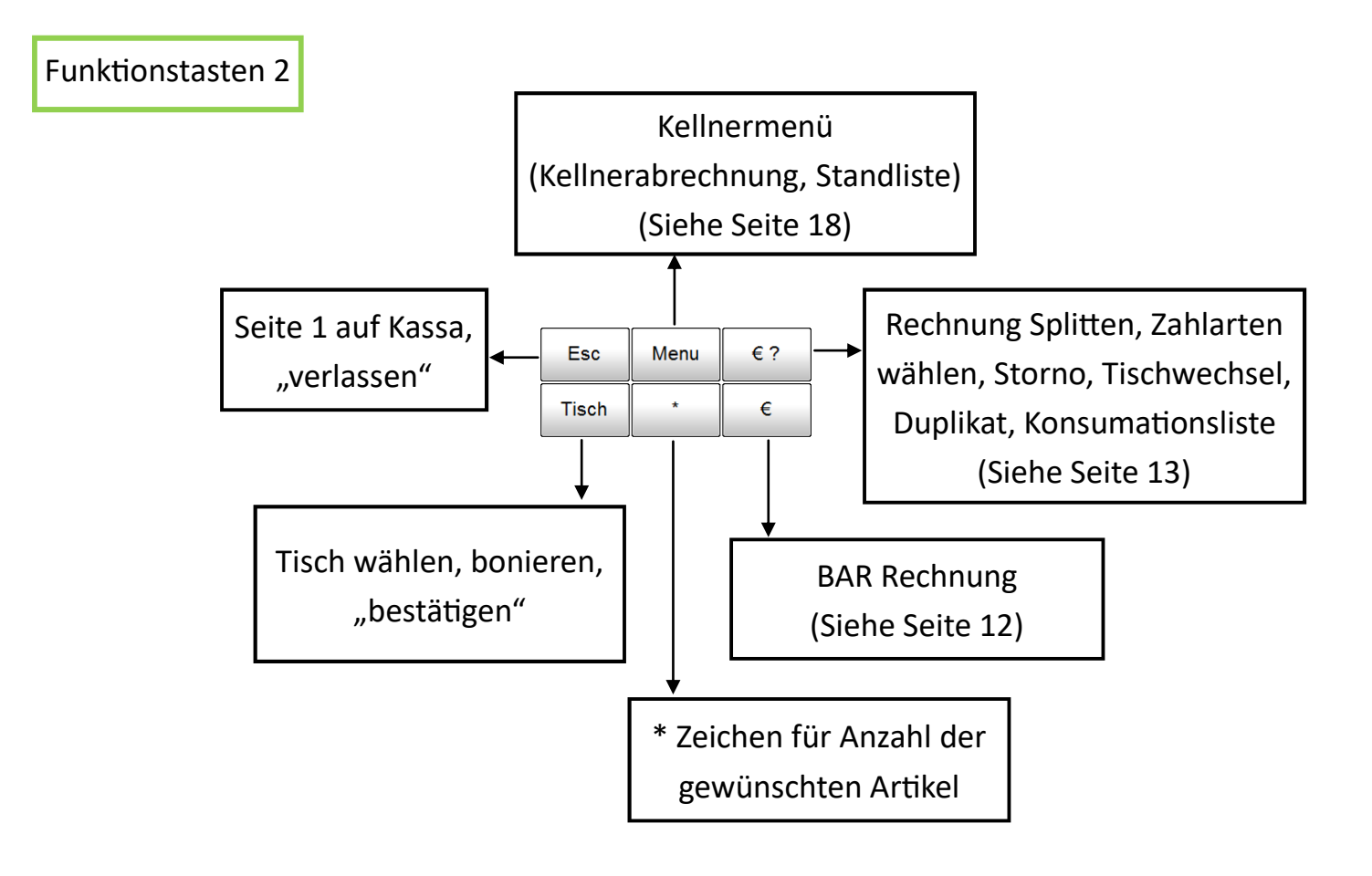

## Bonieren

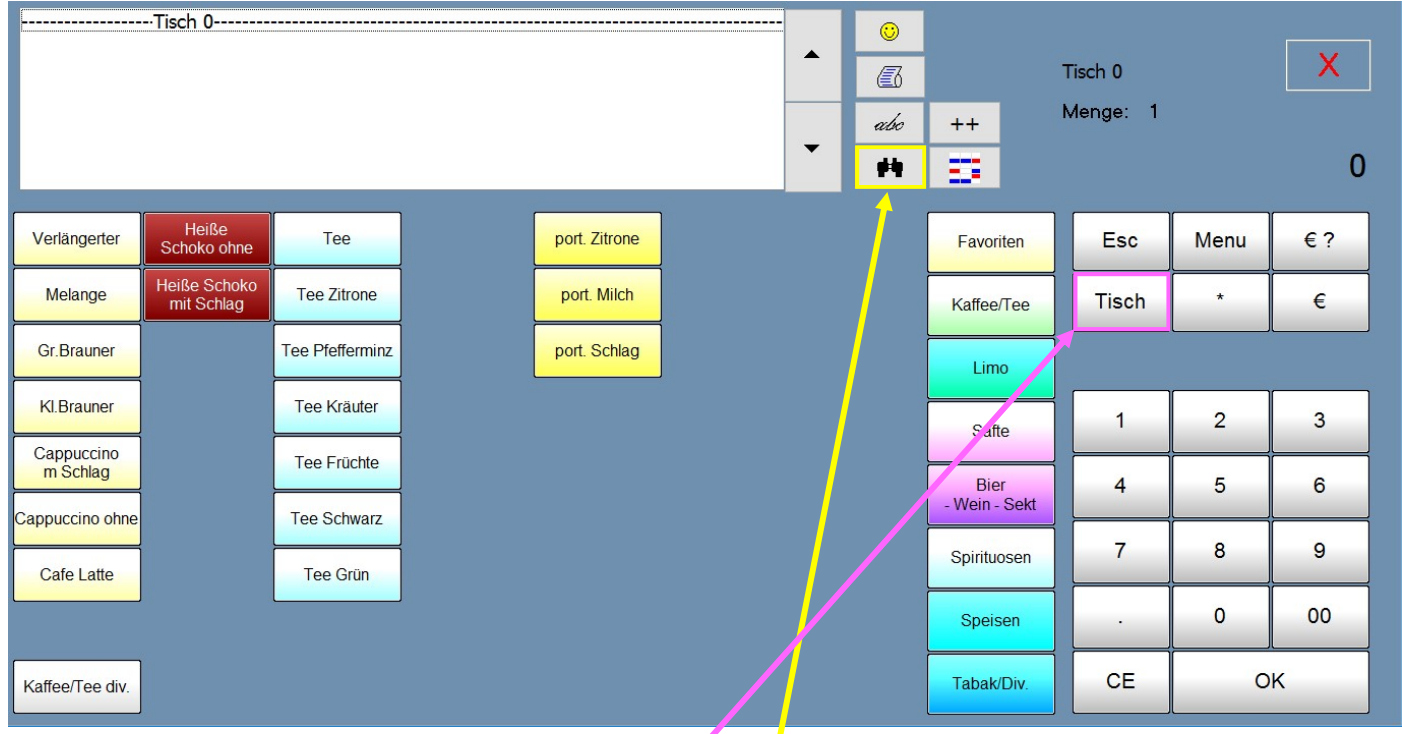

#### 1.) Tisch wählen

Tischnummer eingeben, dann Tisch Taste

#### 2.) Wenn Menge  $\geq 1$

Zahl eingeben und danach Artikel wählen

### 3.) Artikel wählen

Über Touch Seite oder über Artikelsuche (siehe nächste Seite)

### 4.) Bonieren

- a) Schlüssel abziehen
- b) oder mit Tisch bestätigen, weiter bei Schritt 1)

## Artikelsuche

### $\blacklozenge$

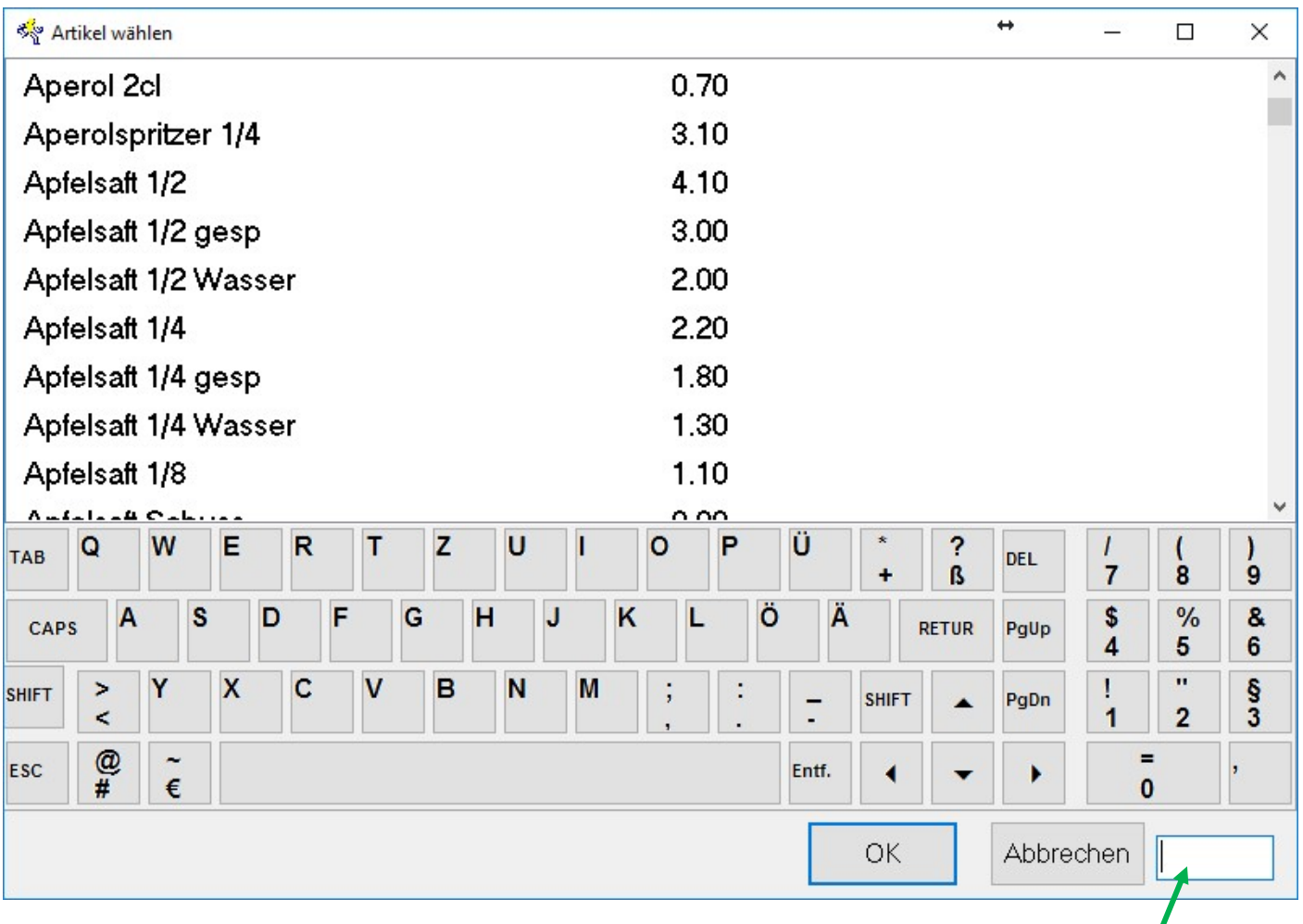

Name (oder die ersten Buchstaben) des gesuchten Artikels eingeben (sie sehen hier ihre Eingabe), markieren und mit "OK" bestätigen.

### Zusatztext auf BON

### abc

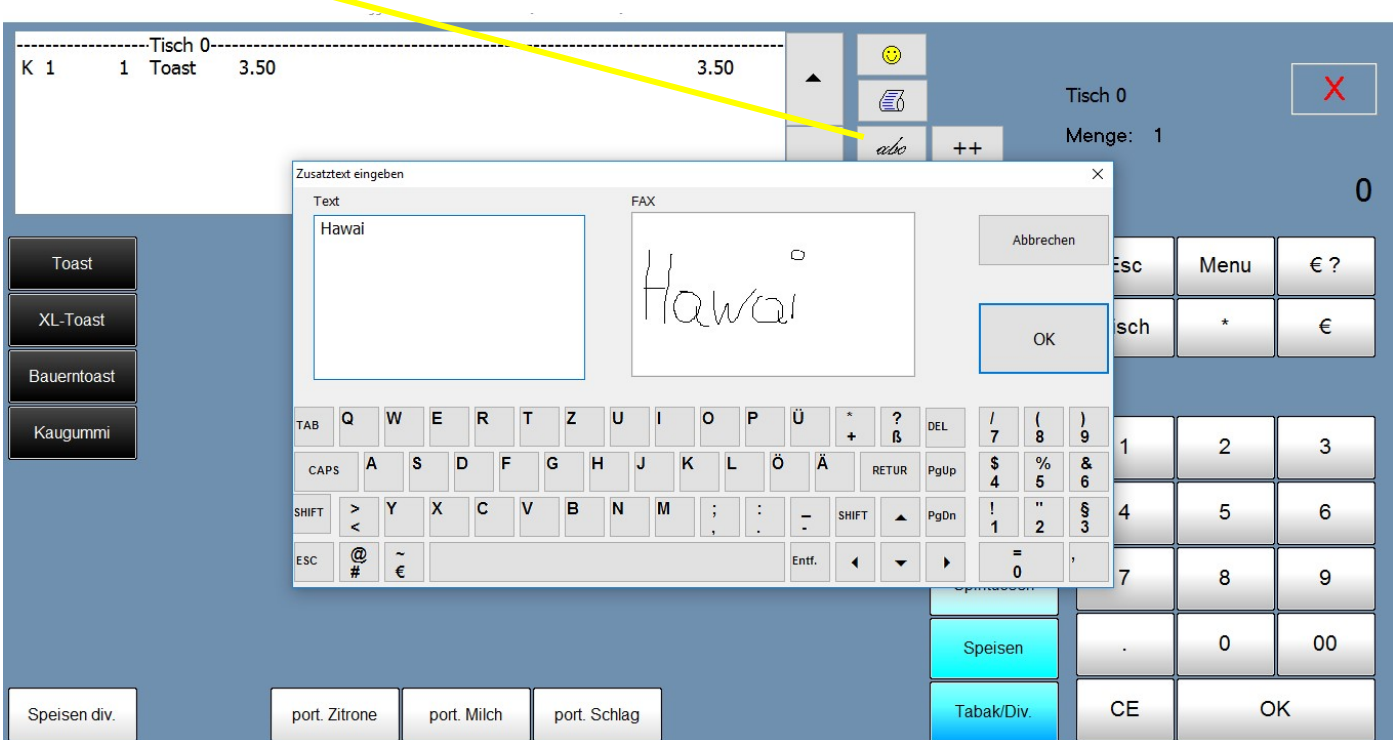

Der Zusatztext ist dafür gedacht, um einen Zusatztext "Hawai" an z.B. die Küche (oder einen beliebigen anderen Drucker) senden zu können. Dabei ist eine Eingabe per Tastatur oder eine "Touch-Zeichnung" möglich.

### WICHTIG:

Um diese Funktion nutzen zu können ist es notwendig, VOR dem Zusatztext einen Artikel auszuwählen

Itentionally left blank

### Abrechnen (Standartzahlungsart)

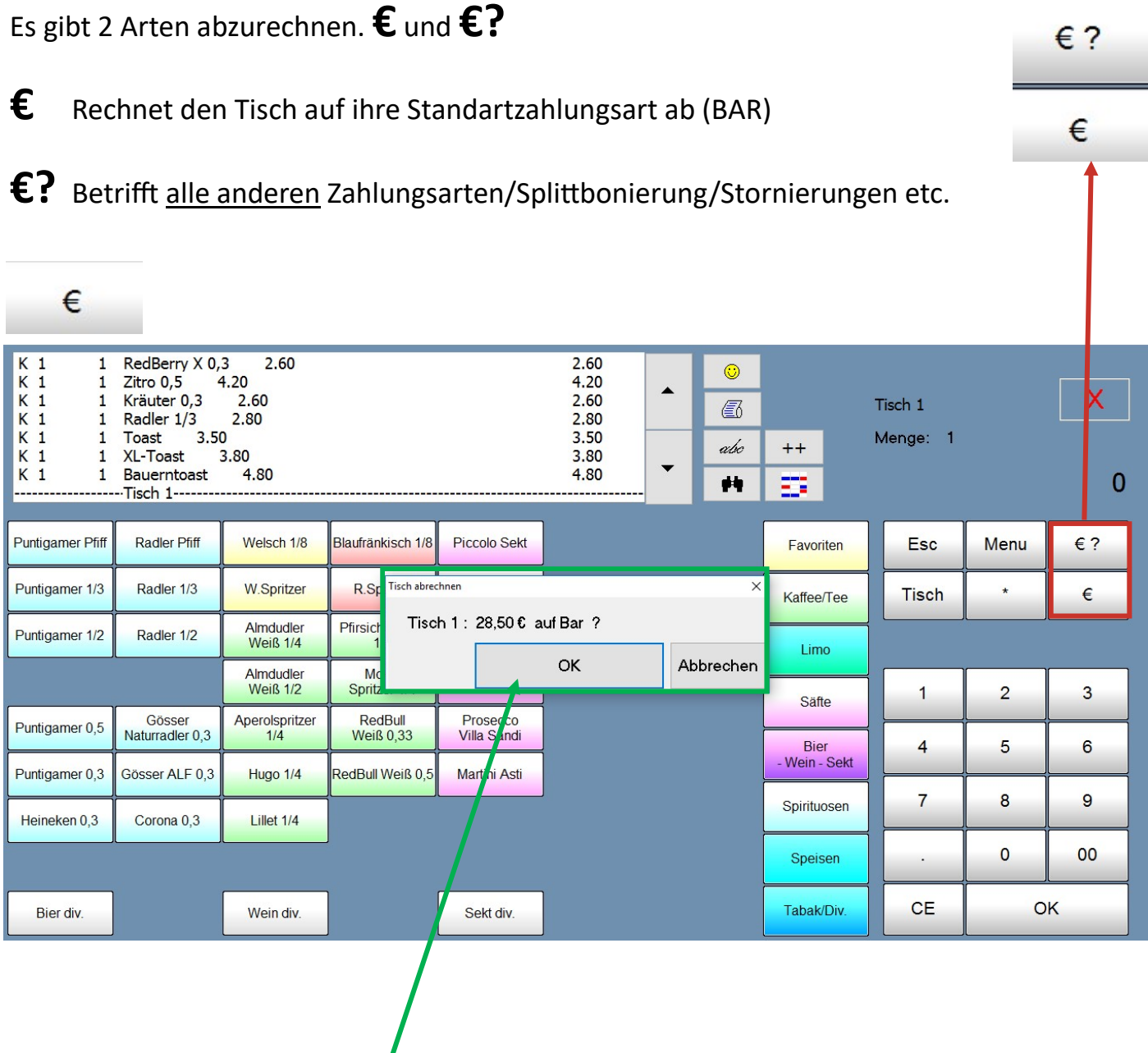

### Standartzahlungsart:

€ drücken, sie erhalten dieses Fenster in dem sie gefragt werden, ob sie den (kompletten) Tisch 1 auf Bar abrechnen möchten oder nicht. Bestätigen sie mit "OK" oder brechen sie den Vorgang ab.

## Abrechnen/Splitten (Weitere Zahlarten)

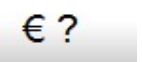

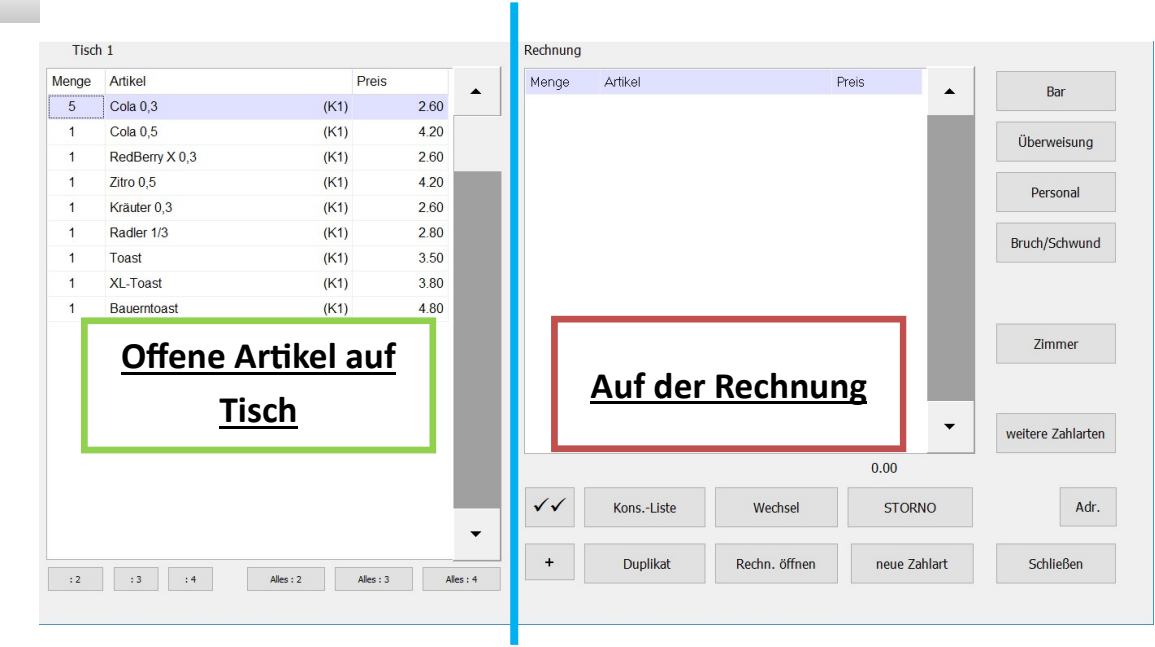

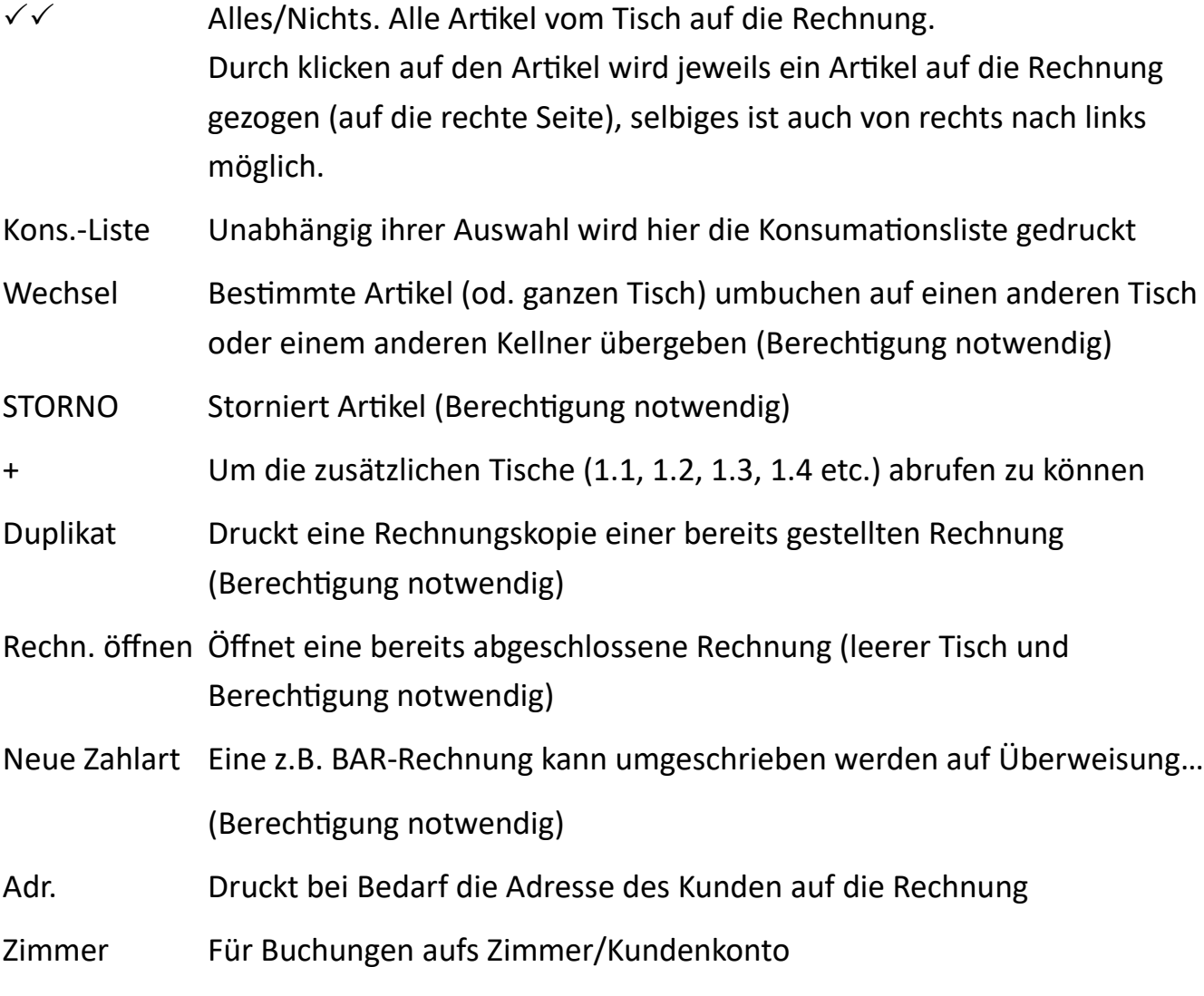

## Zimmer/Kunden Buchungen

 $\odot$ 

| K <sub>1</sub><br>3.50<br>7 Toast<br>24.50<br>$\circledcirc$<br>K <sub>1</sub><br>3.80<br>3.80<br>1 XL-Toast<br>$\blacktriangle$<br>K <sub>1</sub><br>4.80<br>4.80<br>Bauerntoast<br>$\mathbf{1}$<br>$\epsilon$<br>$K_1$<br>2.60<br>Cola $0,3$<br>13.00<br>5<br>K <sub>1</sub><br>4 Radler 1/2<br>3.30<br>13.20<br>abc<br>K <sub>1</sub><br>2 Gösser Naturradler 0,3<br>5.80<br>2.90<br>K <sub>1</sub><br>3 W.Spritzer<br>7.50<br>2.50<br>菛 | $++$<br>₽                    | Tisch 1<br>Menge: 1 |                | X<br>$\bf{0}$ |
|----------------------------------------------------------------------------------------------------|------------------------------|---------------------|----------------|---------------|
|                                                                                                    | Favoriten                    | Esc                 | Menu           | $\epsilon$ ?  |
|                                                                                                    | Kaffee/Tee                   | <b>Tisch</b>        | $\star$        | €             |
|                                                                                                    | Limo                         |                     |                |               |
|                                                                                                    | Säfte                        | $\mathbf{1}$        | $\overline{2}$ | 3             |
|                                                                                                    | <b>Bier</b><br>- Wein - Sekt | $\overline{4}$      | 5              | 6             |
|                                                                                                    | Spirituosen                  | $\mathbf{7}$        | 8              | $\mathbf{9}$  |
|                                                                                                    | Speisen                      | $\cdot$             | $\mathbf 0$    | 00            |
|                                                                                                    | Tabak/Div.                   | <b>CE</b>           |                | OK            |

1) Hier klicken

Weiter auf nächster Seite

## Zimmer/Kunden Buchungen

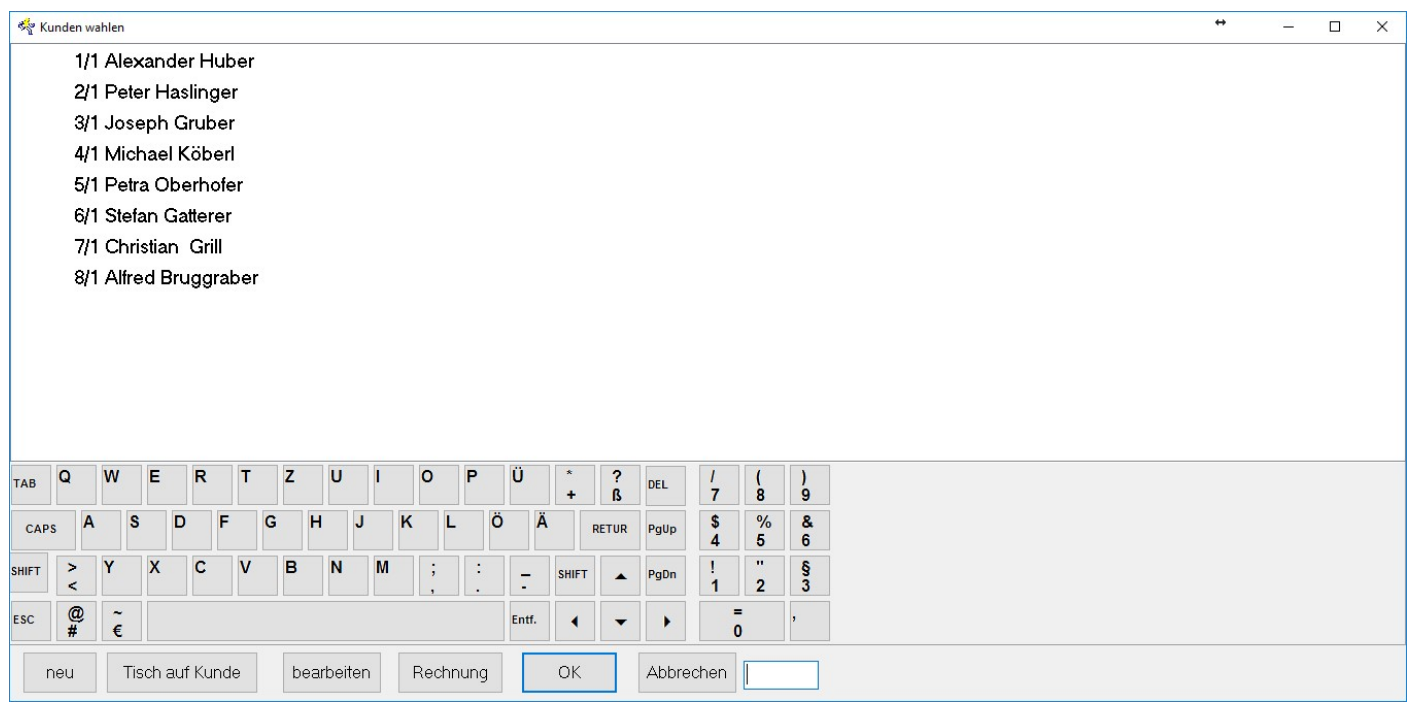

### Mögliche Optionen:

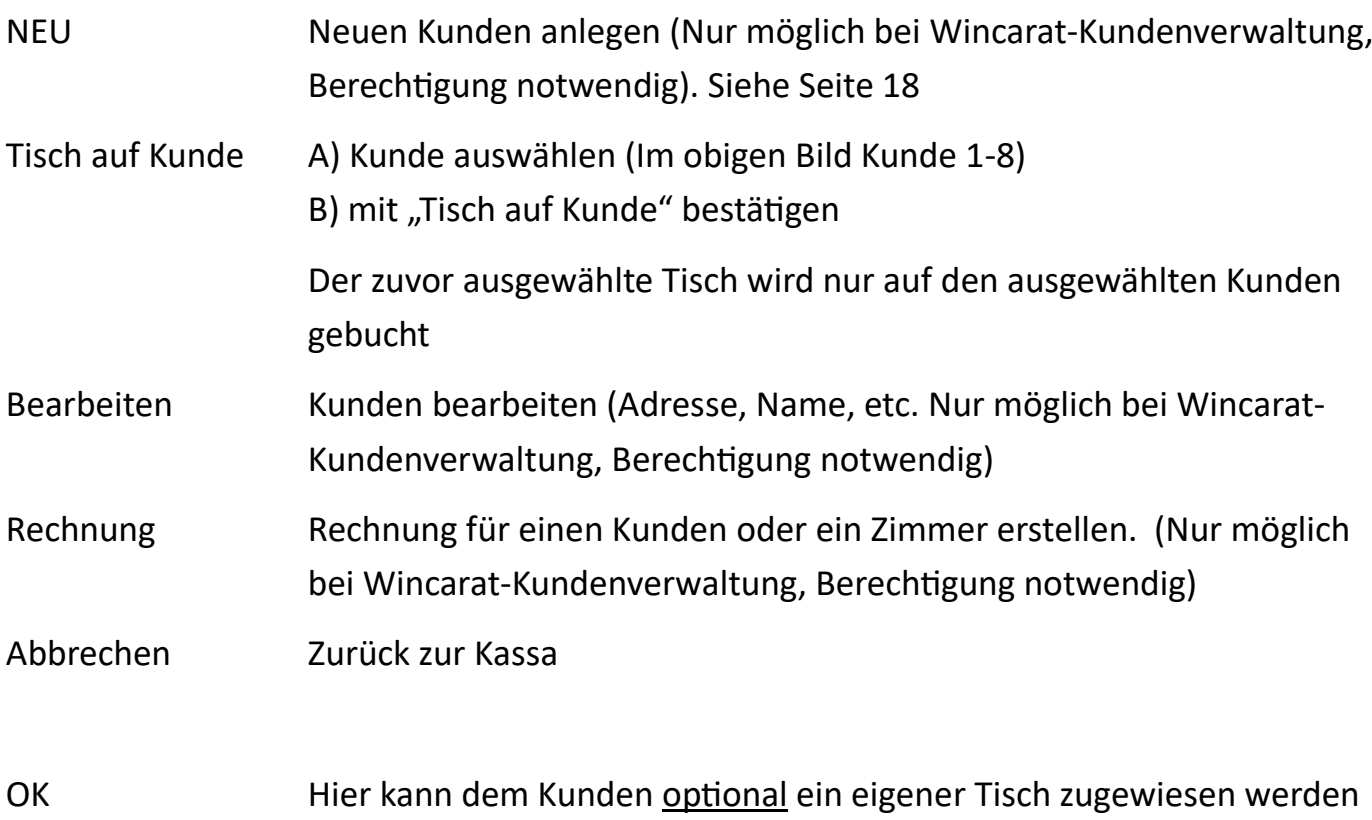

## Neuen Kunden anlegen

### Zu finden unter:

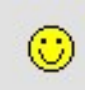

Und anschließend auf "NEU" klicken

### Es öffnet sich folgendes Fenster:

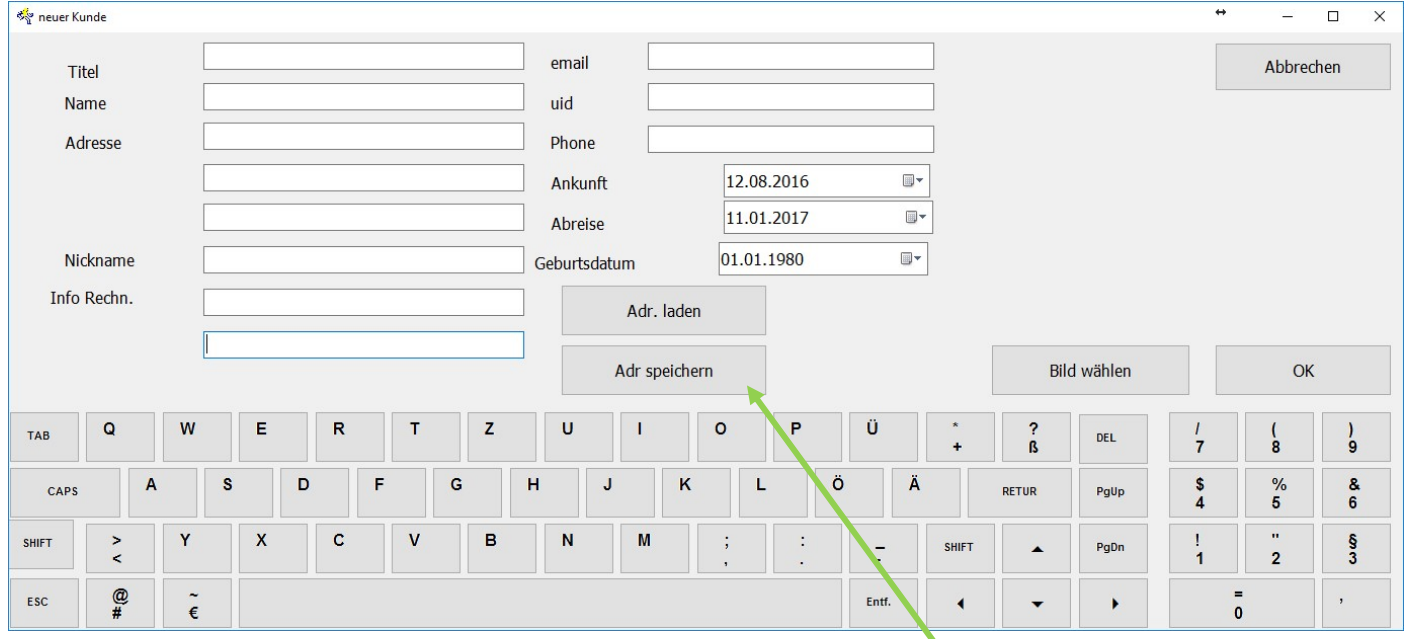

- 1) Füllen sie die Felder aus (Pflichtfeld ist "Name")
- 2) Die Adresse kann bei Bedarf in der Kundendatenbank gespeichert werden
- 3) Mit "OK" den Vorgang abschließen

Kunden löschen nur im Backoffice möglich

Itentionally left blank

## Menü-Funktionen

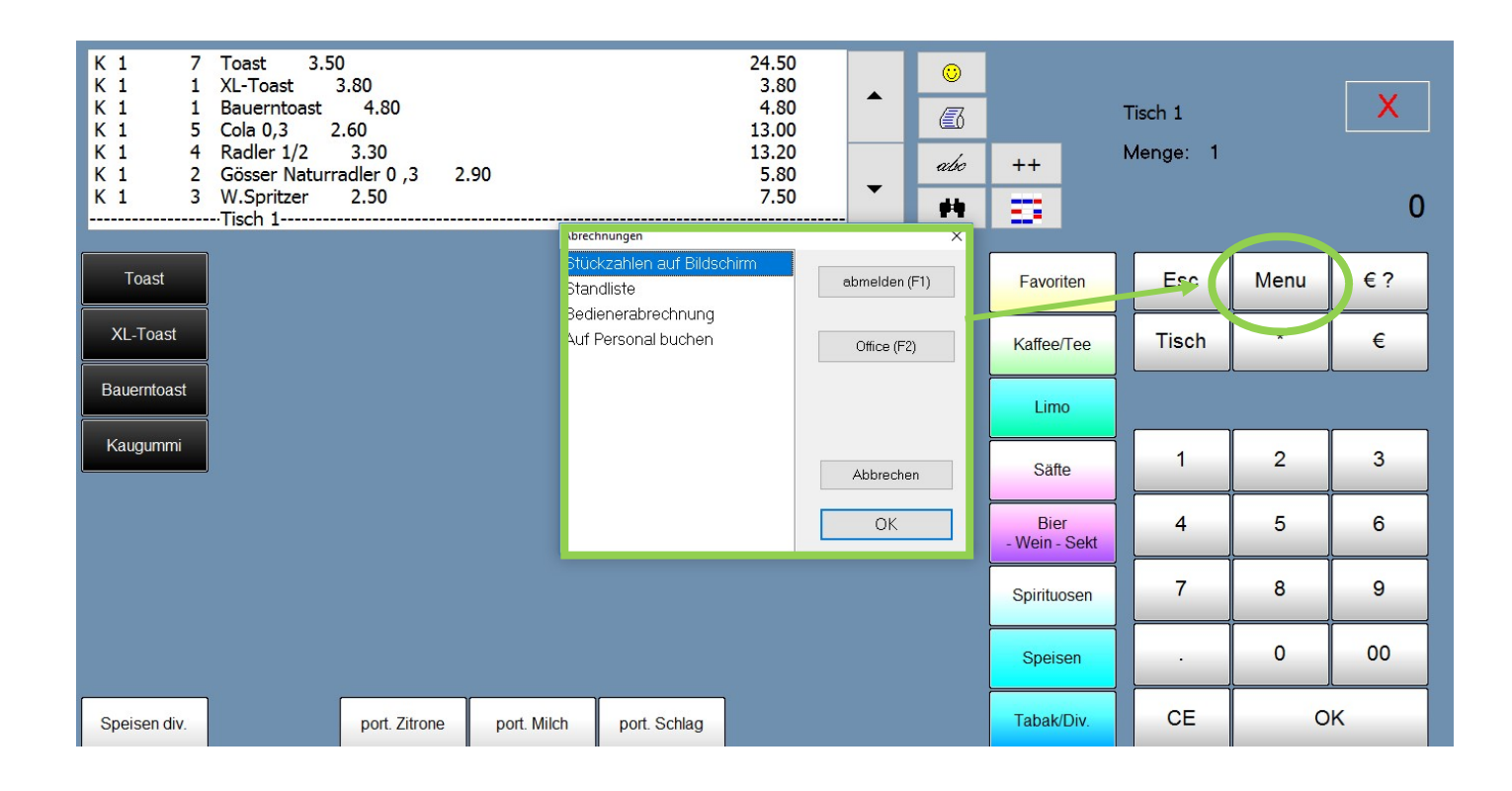

### Funktionen unter "Menu":

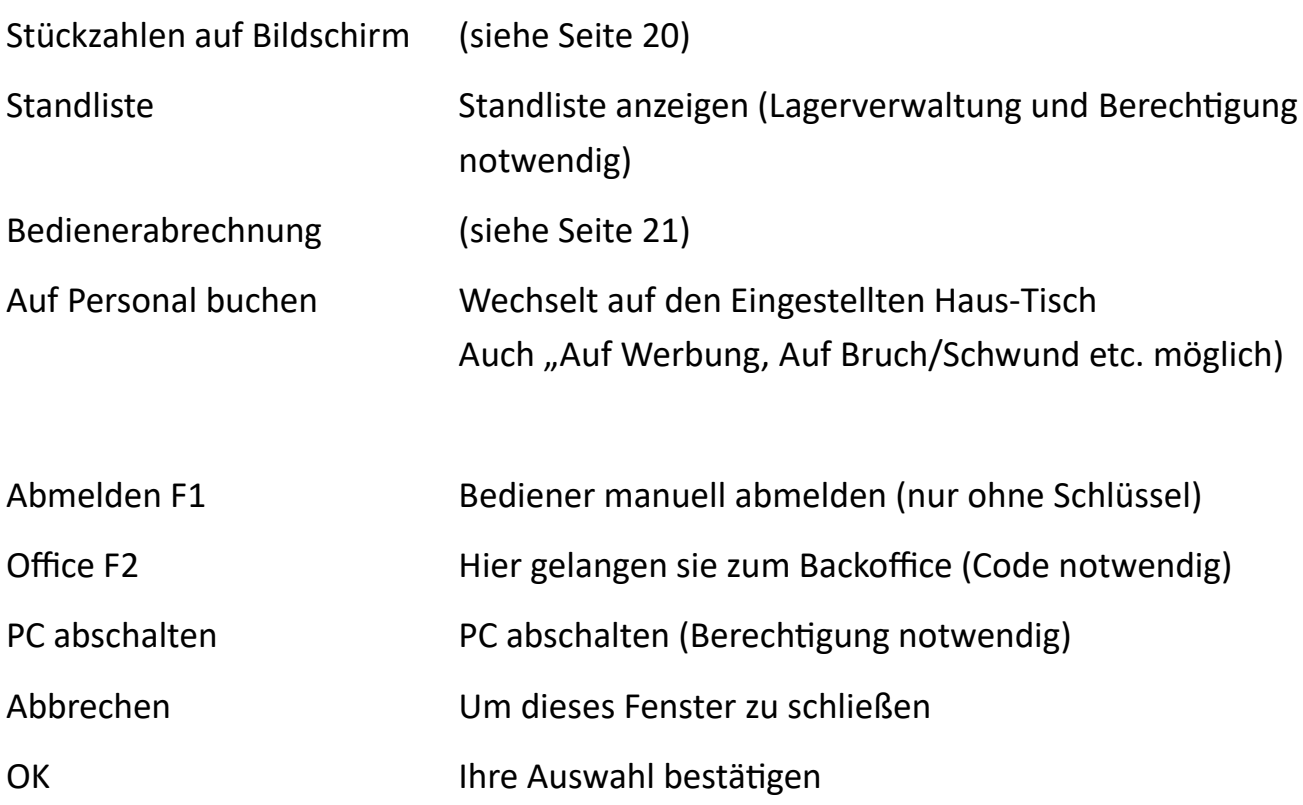

### www.BRUGGRABER.at

## Stückzahlen auf Bildschirm

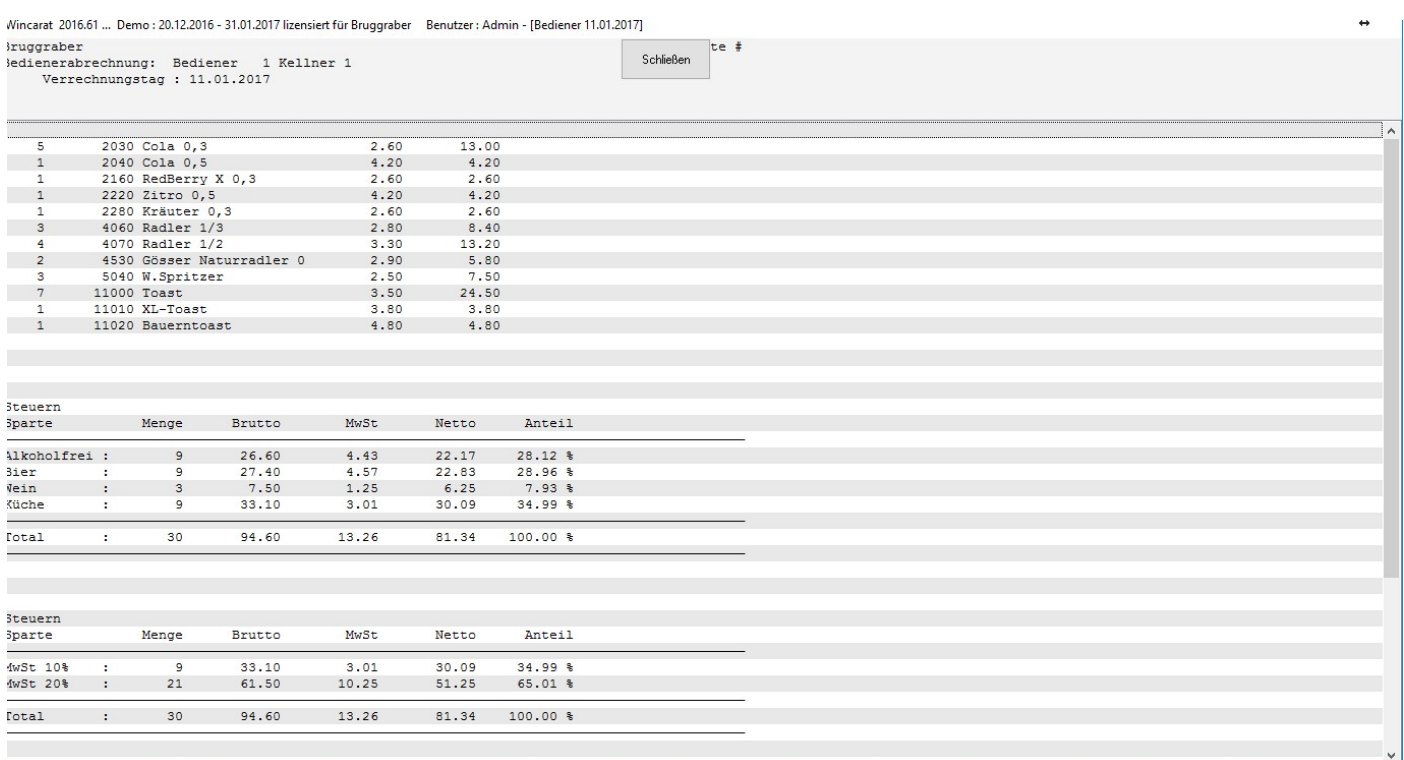

- 1) Menü drücken
- 2) Stückzahlen auf Bildschirm wählen
- 3) Mit OK bestätigen

Es erscheint ein Fenster mit allen Buchungen/Stornierungen, Stückzahlen und Sparten.

Mit "Schließen" gelangen sie wieder zur Kassa zurück

## Bedienerabrechnung

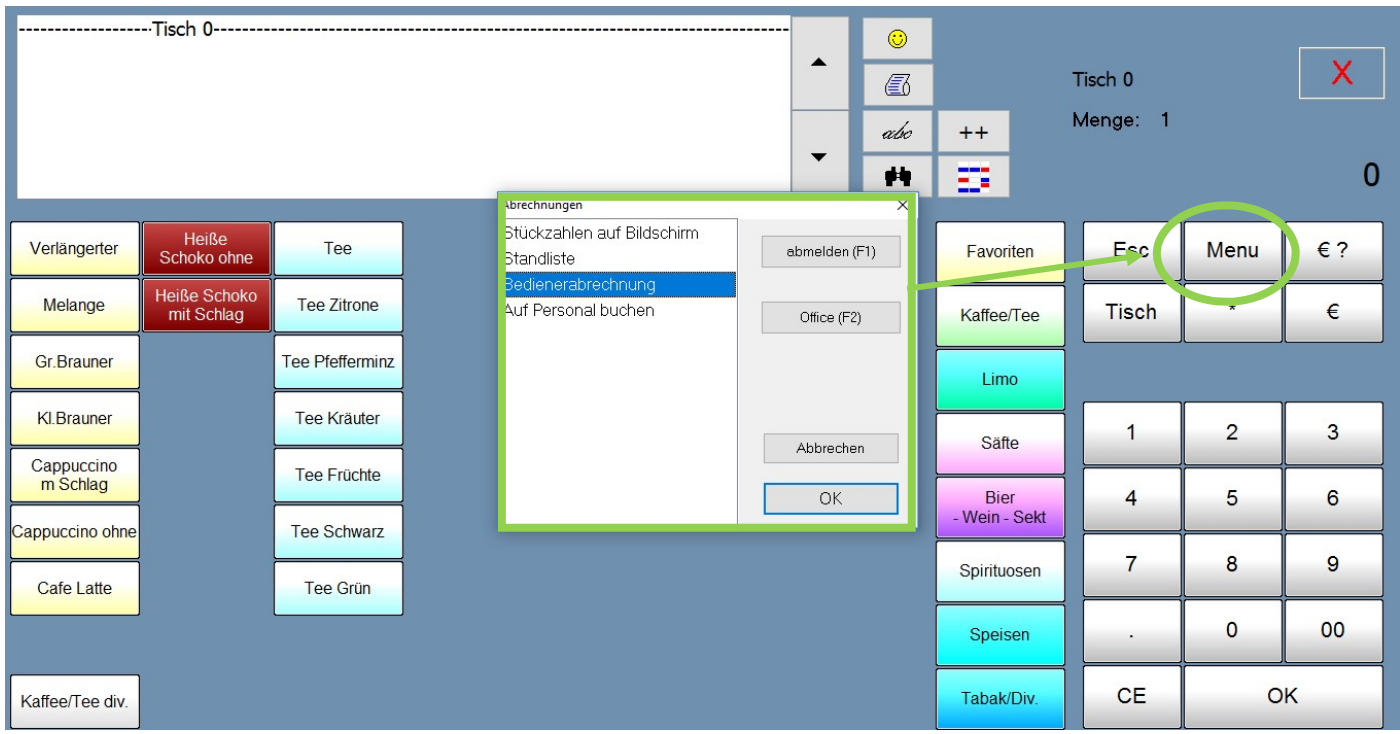

- 1) Menü drücken
- 2) Bedienerabrechnung wählen
- 3) Mit OK bestätigen

Die Bedienerabrechnung wird gedruckt.

Itentionally left blank

### **www.BRUGGRABER.at** Ihr Gastronomiefachpartner

Bruggraber Alfred Sießreithstraße 161 A-8990 Bad Aussee Mobil: 0664 / 22 45 437 Tel.: +43 / (0)3622 / 509410 Fax.: +43 / (0)3622 / 509415 Email: ab@bruggraber.at

#### Sirup Bestellung:

0664 / 22 45 437

EDV-Technik

Stefan Senekowitsch:

ss@bruggraber.at

0664 / 23 26 742

Schank-Technik:

Andreas Planitzer:

ap@bruggraber.at

0664 / 125 46 46